# **APLIKASI KEBUGARAN TUBUH BERBASIS MULTIMEDIA**

**Siti Qomariah 1),Muhammad Yasin 2)**

Jurusan Manajemen Informatika, STMIK Widya Cipta Dharma Jl. M. Yamin No. 25 Samarinda–Kalimantan Timur – 75123 yayasofficial@gmail.com

# **ABSTRAK**

**Muhammad Yasin**,**2017**, Aplikasi Kebugaran Tubuh Berbasis *Multimedia.* Kuliah Kerja Praktek,Program Studi Diploma III STMIK Widya Cipta Dharma Samarinda. **Dosen Pembimbing : Siti Qomariah, S.Kom., M.Kom**

Banyak Orang yang mau berolahraga untuk menjaga kebugaran tubuh dan untuk membentuk badan menjadi ideal. Namun banyak orang yang tidak sempat berolahraga dan keterbatasan dana untuk ketempat fittnes. Berdasarkan permasalahan tersebut penelitian ini akan merancang dan membangun aplikasi kebugaran tubuh berbasis *multimedia.* Adapun macam-macam latihan kebugaran yang terdapat pada aplikasi ini yaitu latihan perut dan latihan bokong yang berupa animasi bergerak.

Aplikasi ini dibuat dengan menggunakan *software SwisMax4* dan *Photoshop* sebagai alat pembuatan aplikasi media panduan ini. Serta menggunakan metode observasi dan studi pustaka

Berdasarkan hasil penelitian yang telah dilakukan diperoleh kesimpulan bahwa Aplikasi Kebugaran Tubuh ini telah berhasil dibuat yang terdiri dari 3 menu.

**Kata Kunci** : *Multimedia, SwishMax4, Aplikasi Kebugaran Tubuh, Olahraga.*

### **1. PENDAHULUAN**

Latar Belakang Masalah

Penyajian suatu informasi akan lebih menarik apabila ditampilkan dalam suatu media yang dapat mengabungkan berbagai bentuk informasi yang ada. Aplikasi *Software* yang di anggap cocok untuk kebutuhan ini adalah aplikasi *software* yang dapat menyajikan informasi yang dibutuhkan oleh para pengguna informasi melalui bentuk gambar, animasi, teks, suara atau yang mudah dimengerti oleh siapa saja. Aplikasi *multimedia* itu sendiri diharapkan dapat memberikan informasi dapat memilih jenis informasi yang dibutuhkan.

Banyak orang yang mau berolahraga untuk menjaga kebugaran tubuh tapi keterbatasan waktu dan dana, dengan adanya aplikasi ini dapat mempermudah anda berolahraga dimana saja, kapanpun. Aplikasi ini sendiri berpacu dalam program latihan kebugaran tubuh pada SKOI (Sekolah Olahragawan Internasional), yang akan di rangkum dalam fasilitas *Multimedia*.

SKOI (Sekolah Olahragawan Internasional) adalah Sekolah olahraga bertaraf internasional pertama di indonesia yang berada di Komplek Sarana Olahraga Palaran Samarinda, dengan banyaknya program latihan kebugaran tubuh yang ada di SKOI (Sekolah Olahragawan Internasional) ini bermanfaat untuk masyarakat luas. Untuk ini penulis merencanakan "Membangun Aplikasi Kebugaraan Tubuh Berbasis Multimedia".

### **2. RUANG LINGKUP PENELITIAN**

Permasalahan Difokuskan pada :

- 1. Aplikasi hanya berdiri sendiri (tidak terkait dengan sistem lain).
- 2. dalam aplikasi ini memiliki keterbatasan, seperti :
- 3. Latihan otot perut dan latihan otot bokong
- 4. Aplikasi tidak dilengkapi *fiture update.*
- 5. Aplikasi ini terbatas pada isi di dalam aplikasi sehingga, tidak dapat di tambah atau di kurang oleh pengguna.
- 6. Aplikasi ini memanfaatkan pengunaan animasi *flash*, Sehingga dapat dapat menyebabkan proses *loading* dari tampilan animasi *flash* lebih lama.
- 7. Metode pengembangan *system* mengunakan metode pengembangan *multimedia*.
- 8. Pengujian sistemnya mengunakan *Black Box*.

### **3. BAHAN DAN METODE**

Bahan - bahan yang digunakan untuk pembuatan aplikasi ini antara lain :

### **3.1 Swish Max 4**

Swishmax adalah *sofware* animasi flash yang dapat digunakan untuk keperluan pembuatan persentasi, animasi, website serta bisa dijadikan tambahan untuk pembuatan video *editing*. Dibanding dengan *sofware* animasi lainnya, swishmax sangat mudah digunakan terutama buat pemuda karena koleksi script dan efectnya yang mudah dicerna dan dimodifikasi, dan jika ingin menghasilkan hasil flash secara *image oriented* di swishmax itu tergantung dari pengeditan gambar sebelumnya yang akan ditampilkan di animasi tersebut. Swishmax merupakan *software* keluaran FlasTM. *Software* ini merupakan program untuk mendesain grafis animasi yang sangat populer dan banyak digunakan desainer grafis. Kelebihan Swishmax terletak pada kemampuannya menghasilkan animasi gerak dan suara dengan cara yang lebih mudah dibandingkan dengan *software* animasi yang lain. Awal perkembangan Swishmax banyak digunakan untuk animasi pada website, namun saat ini mulai banyak digunakan untuk media pembelajaran karena kelebihan-kelebihan yang dimiliki.

### **Gambar 2.1 Tampilan Kerja Swishmax 3.2** *Flowchart*

Flowchart adalah represtansi grafis dan langkah – langkah yang harus diikuti dalam menyelesaikan suatu permasalahan yang terdiri dari sekumpulan simbol, dimana masing – masing simbol mempresentasikan kegiatan tertentu. Flowchart menolong analis dan programmer untuk memecahkan masalah kedalam segmen – segmen yang lebih kecil dan menolong dalam menganalisis alternatif –alternatif dalam pengoperasian. **Tabel2.2 Simbol-Simbol** *Flowchart*

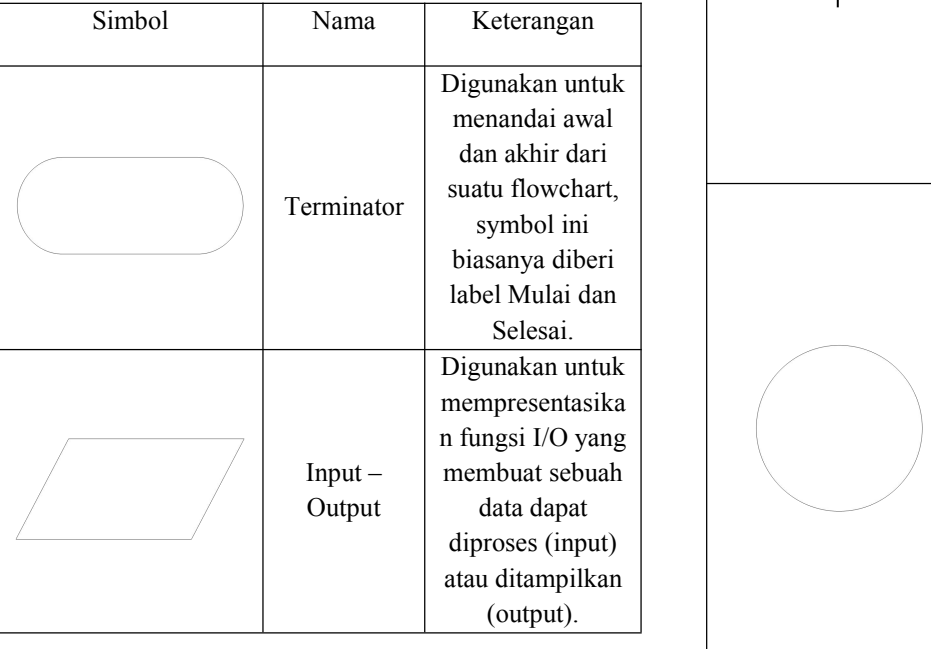

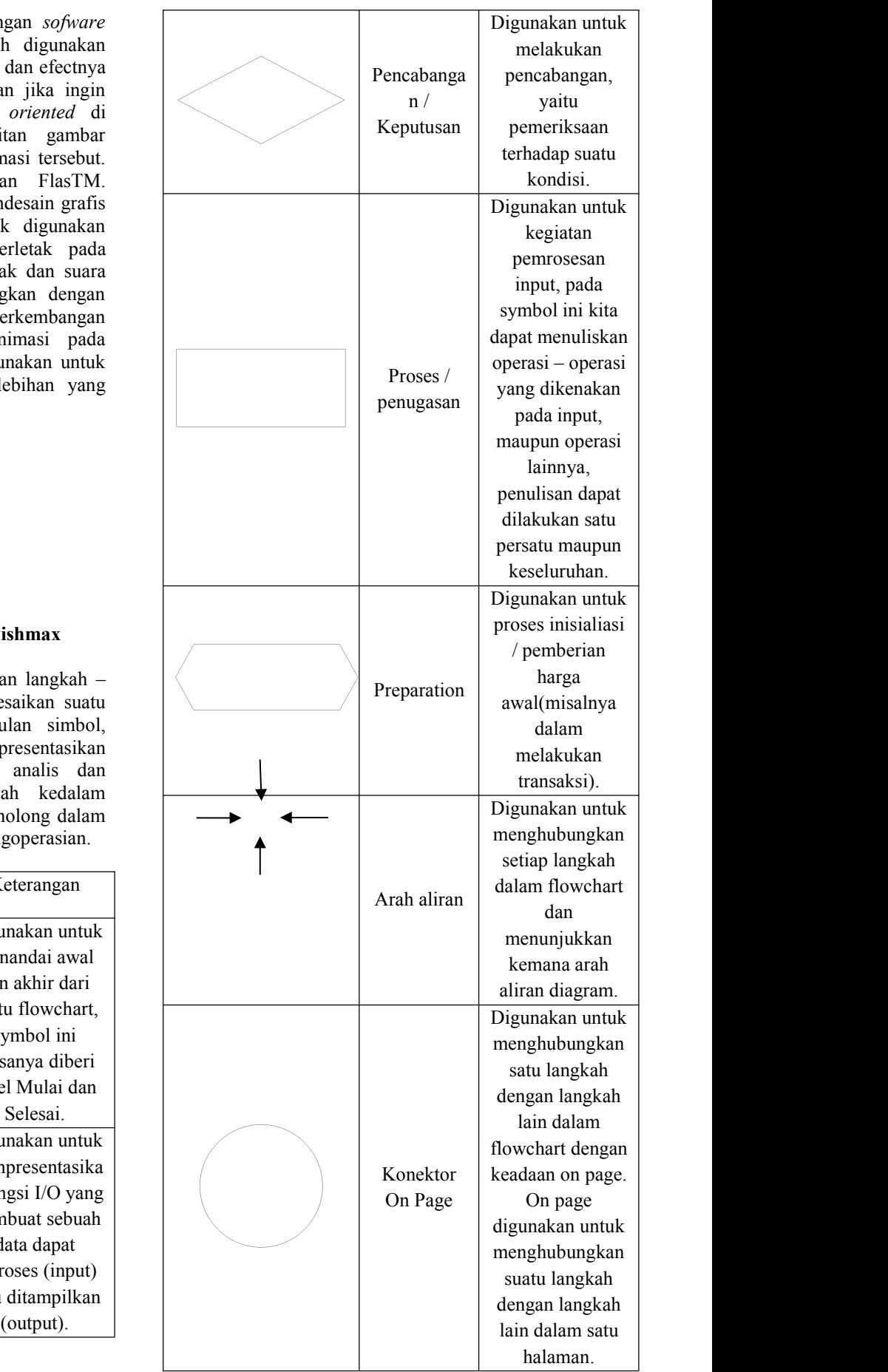

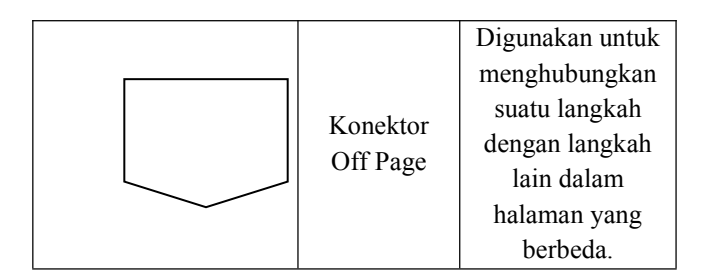

Sumber : (Yatini, 2010) Flowchart, Algoritma, dan Pemrograman

## **4. RANCANGAN SISTEM / APLIKASI 3.3 Perancangan Aplikasi**

Dengan memahami sistem yang ada pada persyaratan-persyaratan sistem yang baru, maka penulis pada langkah ini membuat perancangan sistem menggunakan flowchart untuk merancang dan membangun database yang digunakan untuk mendukung logika pemrograman sebelum melakukan sintaksis pemrograman. Lalu menentukan konfigurasi yang terbaik berupa perangkat keras dan perangkat lunak yang digunakan dalam pembuatan sistem ini, sebagai salah satu cara untuk mempermudah pembuatan aplikasi tersebut.

Pada gambar 3.3 setelah masuk ke menu kuis dimulai dengan masukan nama dan kelas setelah selesai mengisi selanjut nya menampilkan soal diamana pertanyaan adalah pilihan ganda setelah milih jawaban langsung menuju pertanyaan selanjutnya dimana terdapat sepuluh pertanyaan. Setelah terjawab semua selanjutnya menampilkan nama dan kelas yang sudah di masukan dan nilai yang didapat. Apabila ingin mencoba lagi akan kembali ke awal dengan mengisi nama dan kelas lagi jika tidak keluar dari menu kuis. **3.2 Struktur Rancangan**

### 1. Halaman Menu Utama

Pada menu scene utama menampilkan menu seperti, latihan dan intruksi kerika salah satu di klik maka akan menuju scene yang di klik. Struktur halaman menu utama dapat dilihat dari gambar 3.3

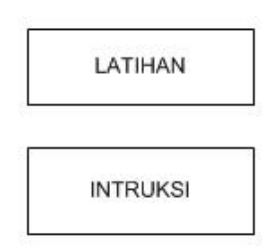

### **Gambar 3.3 Struktur halaman menu utama**

2. Halaman Menu instruksi

Scene instruksi menampilkan menu sains, Latihan Otot Perut, Latihan Bokong.

lain dalam Struktur halaman menu instruksi dapat dilihat pada gambar 3.4

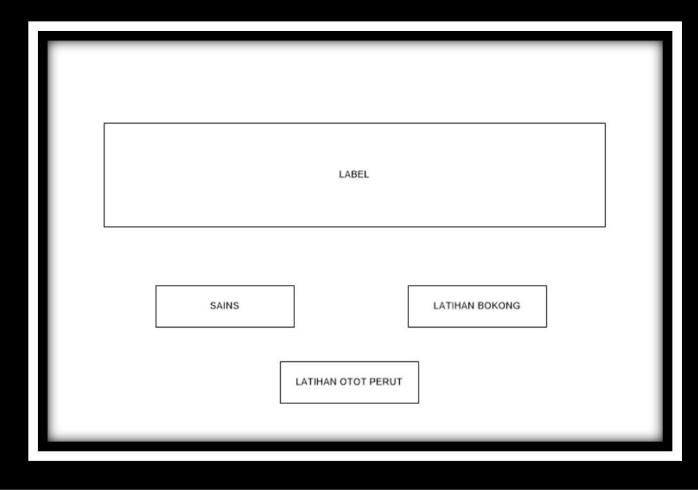

**Gambar 3.4 Struktur tampilan halaman menu instruksi**

3. Halaman Menu Latihan

Scene Menu latihan terdapat tombol latihan Bokong, Latihan Otot Perut .Struktur halaman menu Latihan dapat dilihat pada gambar 3.5

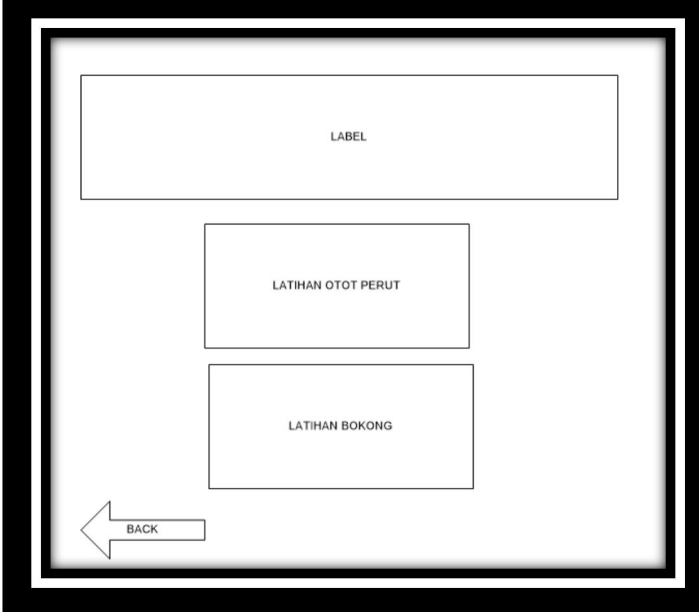

# **Gambar 3.5 Struktur Tampilan Halaman Menu Latihan**

4. Halaman Menu Latihan Bokong Dan Otot Perut

Scene Latihan Otot Bokong dan Otot Perut, Menampilkan pilihan tingkat kesusahan program latihan yang terdiri tingkat pemula dan lanjut. Struktur halaman

menu Latihan Bokong dan Otot Perut dapat dilihat pada gambar 3.6

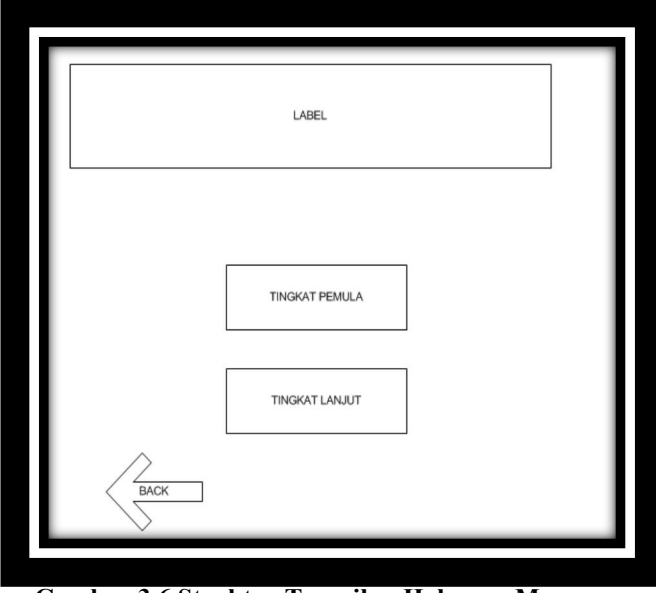

**Gambar 3.6 Struktur Tampilan Halaman Menu Latihan bokong dan Latihan Otot perut**

5. Halaman Menu Tingkat Pemula dan Lanjut

Pada Scene ini menampilkan pilihan P1 – P15 masing asing pilihan berisikan program latihan yang berbeda yang dapat di aplikasi kan setiap hari yang di targetkan selama 15 hari.Struktur halaman Menu Tingkat Pemula dan Lanjut dapat dilihat pada gambar 3.7

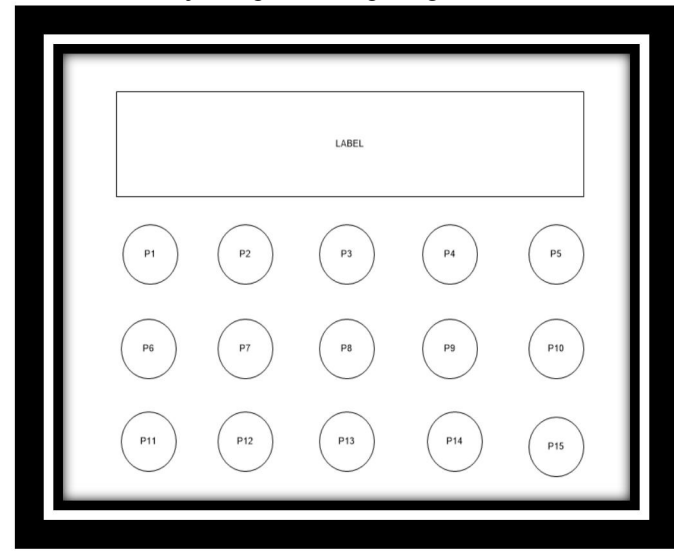

# **Gambar 3.7 Struktur Tampilan Halaman Menu Tingkat Pemula dan Lanjut**

6. Halaman Menu P1-P15

Dalam movie scene ini menampilakan Program Latihan. Struktur halaman Menu P1-P15 dapat dilihat pada gambar 3.8

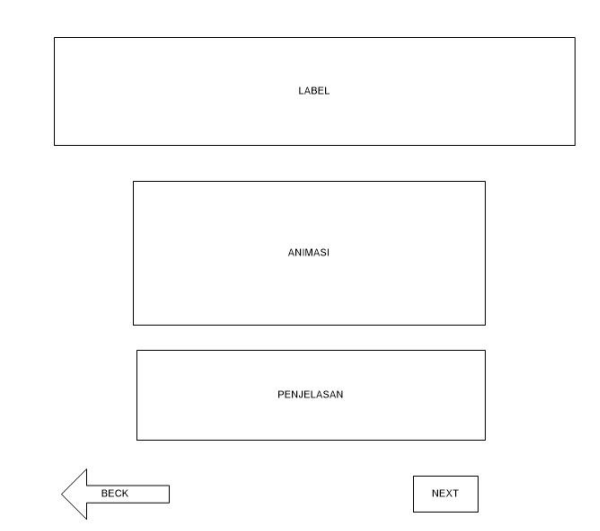

### **Gambar 3.8 Struktur Tampilan Halaman Menu P1- P15**

### 7. Halaman Menu Sains.

Scene Menu ini Menjelaskan tentang aplikasi ini. Struktur halaman Menu Sains dapat dilihat pada gambar 3.9

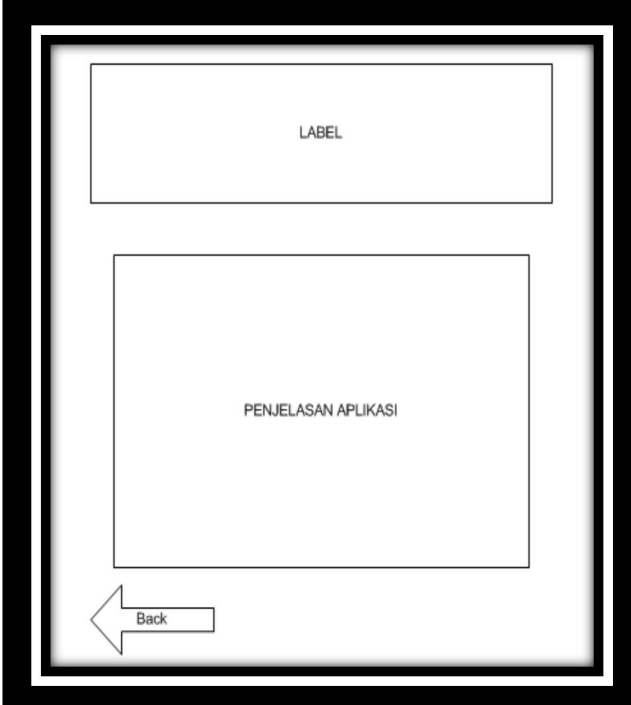

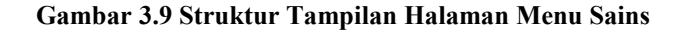

8. Halaman Menu Latihan Otot Perut dan Bokong

Dalam movie scene ini memilah gerakan tubuh berdasarkan pembentukan otot. Di atas contoh gerakan pembentukan otot. Struktur halaman Menu Latihan Otot Perut dan Latihan Otot Bokong dapat dilihat pada gambar 3.10

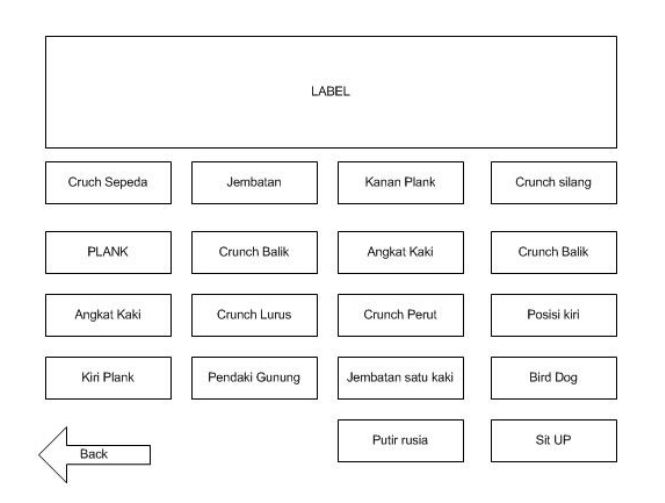

### **Gambar 3.10 Struktur Tampilan Halaman Latihan Otot Perut dan Latiha Bokong**

### **5. IMPLEMENTASI**

### 1. Tampilan Awal

Pada tampilan awal akan ada animasi sambutan selamat datang , tunggu beberapa detik akan menampilkan Menu Utama pada Program ini.

# **HEALTHY ANYWHERE**

### **Gambar 4.1 Tampilan Awal**

### 2. Tampilan Menu Utama

Dapat dilihat pada gambar 4.2 terdapat tombol latihan, Instruksi dan Keluar. Jika diklik tombol tersebut maka akan tampil sebuah halaman yang disesuaikan dengan nama tombol tersebut ,sebagai contoh jika anda klik tombol latihan maka akan tampil halaman latihan.

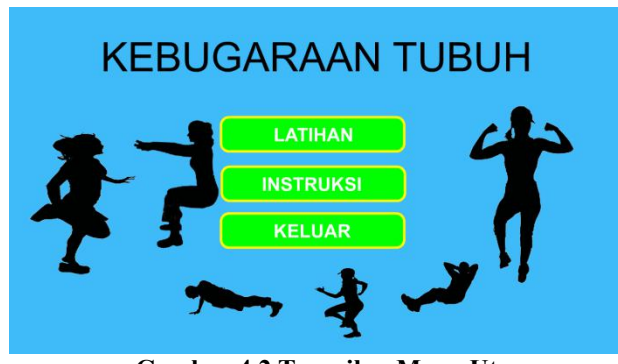

**Gambar 4.2 Tampilan Menu Utama**

### 3. Tampilan Menu latihan

Dapat dilihat pada gambar 4.3 terdapat tombol latihan Latihan Otot Perut dan Latihan Bokong, tombol tersebut mengarahkan anda ke halaman materi sesuai dengan yang anda klik, jika tombol Latihan Bokong diklik maka akan tampil materi Latihan Bokong.

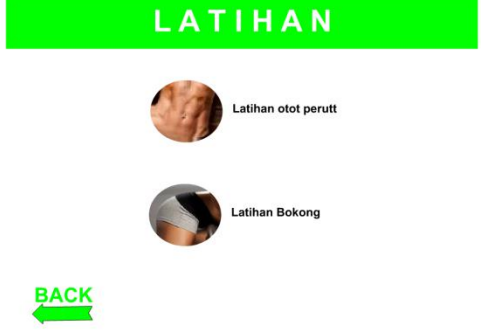

**Gambar 4.3 Tampilan Menu Latihan**

4. Tampilan Menu Latihan Otot Bokong dan Latihan Otot Perut

Dapat dilihat pada gambar 4.4 terdapat tombol Tingkat Pemula, dan Tombol Tingkat Lanjut menu utama dan selanjutnya yang berfungsi sesuai dengan nama tombolnya.

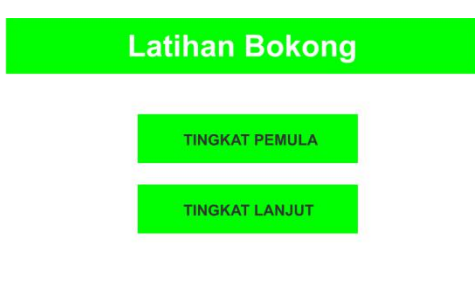

## **BACK**

### **Gambar 4.4 Tampilan Menu Latihan Otot Perut dan Bokong**

5. Tampilan Tingkat Latihan

Dapat dilihat pada gambar 4.5 terdapat Tombol Latihan P1-P15 "P" di sini di artikan sebagai program.

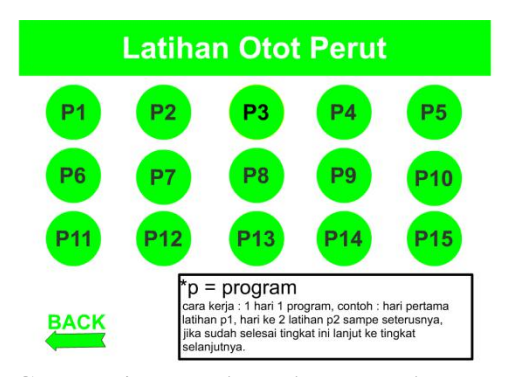

**Gambar 4.5 Tampilan Tingkat Latihan**

### 6. Tampilan Menu Sains

Menampilkan mengenai untuk siapa Rancangan aplikasi ni di gunakan, Saran Kesehatandan keuntungan Aplikasi ini, Tampilan halaman dapa di lihat pada gambar 4.6.

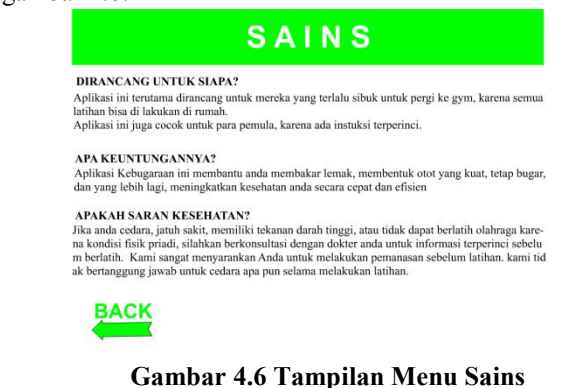

### 7. Tampilan Menu Instruksi Latihan

Menampilkan Macam-macam Gerakan yang dapat melatih Otot Perut dan Otot Bokong, Tampilan dapat dilihat pada gambar 4.7.

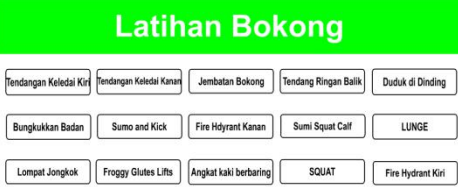

# **BACK**

### **Gambar 4.7 Tampilan Menu Instruksi Latihan Bokong dan Otot Perut**

8. Tampilan Instruksi Gerakan

Menampilkan Gerakan berserta penjelasanya secara terperinci. Dapat dilihat di gambar 4.14.

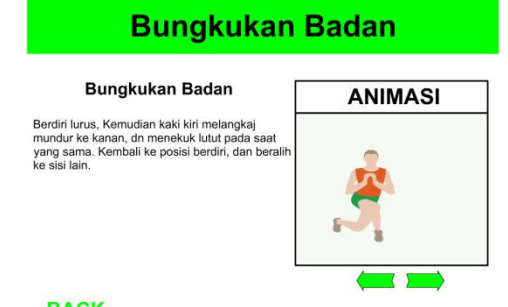

# **BACK**

**Gambar 4.8 Tampilan Instruksi Gerakan**

### **6. KESIMPULAN**

Berdasarkan uraian dari masing – masing bab dan hasil pembahasan maka dapat disimpulkan bahwa pembuatan Aplikasi Pembelajaran Ilmu Tajwid Dasar Berbasis Multimedia sebagai berikut :

- 1. Telah dibuat "Aplikasi Pembelajaran Ilmu Tajwid Dasar Berbasis Multimedia" mengunakan Swish Max 4 sebagai alat aplikasi, dengan *Flowchart* dan *Storyboard* sebagai alat bantu perancangan penelitian ini.
- 2. Aplikasi ini membantu nda menjaga kebugaran tubuh dengan cara berolahraga mengunakan beban tubuh
- 3. Aplikasi ini mebantu anda menjaga kebugaran tubuh dengan cara berolahraga mengunkan beban tubuh.

# **7. SARAN**

Berdasarkan hasil dari penelitian ini ada beberapa saran, yaitu sebagai berikut :

- 1. Aplikasi yang dibuat dapat ditingkatkan dengan menambah pembahasan materi dengan inovasi yang lebih menarik.
- 2. Untuk pengembangan aplikasi ini, diharapkan dapat lebih dikembangkan lagi secara materi maupun animasi agar lebih menarik dan sempurna. Serta kebugaran tubuh diharapkan dapat di gunakan Melalui Handphone.
- 3. Aplikasi ini Perlu lebih bannyak menambah pembentukan otot lainya dan dapat menghitung kalori setiap selesai melakukan program latihan.

# **8. DAFTAR PUSTAKA**

Indra, Yatini. *Flowchart, Algoritma dan Pemrogaman Menggunakan Bahasa C++ Builder,* Graha Ilmu. Yogyakarta.

Fittnesmu, *16 Cara Membentuk Otot Perut Sixpack di Rumah*, Membentuk Otot Dengan Cepat, 8 Januari 2017, [http://fitnesmu.com/2017/01/16-cara-membentuk](http://fitnesmu.com/2017/01/16-cara-membentuk-otot-perut-sixpack-di.html?m1/) otot-perut-sixpack-di.html?m1/ [diakses 26 Mei 2017]

Trianto. 2009. *Mengembangkan Model Pembelajaran Tematik.* PT Prestasi Pustaka. Jakarta.

Fittnesmu, *15 Cara Membentuk Otot Kaki dan Paha di Rumah*, Membentuk Otot Dengan Cepat, 10 desember 2016, [http://fitnesmu.com/2017/01/16-cara-membentuk](http://fitnesmu.com/2017/01/16-cara-membentuk-otot-perut-sixpack-di.html?m1/) otot-perut-sixpack-di.html?m1/ [diakses 27 Mei 2017]

Setyo Wibowo*,* 2016. *Latihan Fitness Untuk Pemula Berbasis Multimedia.* Jogyakarta: Universitas PGRI Yogyakarta.

Binanto, Iwan. 2010. *Multimedia Digital Dasar Teori dan Pengembangan*. Yogyakarta : Penerbit Andi.

Janner, Simarmata, 2010. *Rekayasa Perangkat Lunak*. Yogyakarta: Penerbit Andi.

Tia Sopyan, *Pengertian Multimedia Menurut Para Ahli*, 22 februari 2015, [http://tia](http://tia-sopyan.blogspot.co.id/2015/02/pengertian-multimedia-menurut-para-ahli.html) sopyan.blogspot.co.id/2015/02/pengertian-multimedia menurut-para-ahli.html [diakses 7 Juni 2017]

Dwi Sihrahyu, *Penerapan Multimedia di Berbagi Bidang,* 28 November 2013, [http://dwiasihrahaayu.blogspot.co.id/2013/11/penerapan](http://dwiasihrahaayu.blogspot.co.id/2013/11/penerapan-multimedia-di-berbagai-bidang.html) multimedia-di-berbagai-bidang.html [diakses 7 juni 2017]

Adam Blog, *Pengertian SwishMax,* 11

November 2012, **DAFTAR NAMA DOSEN STMIK WIDYA CIPTA DHARMA**

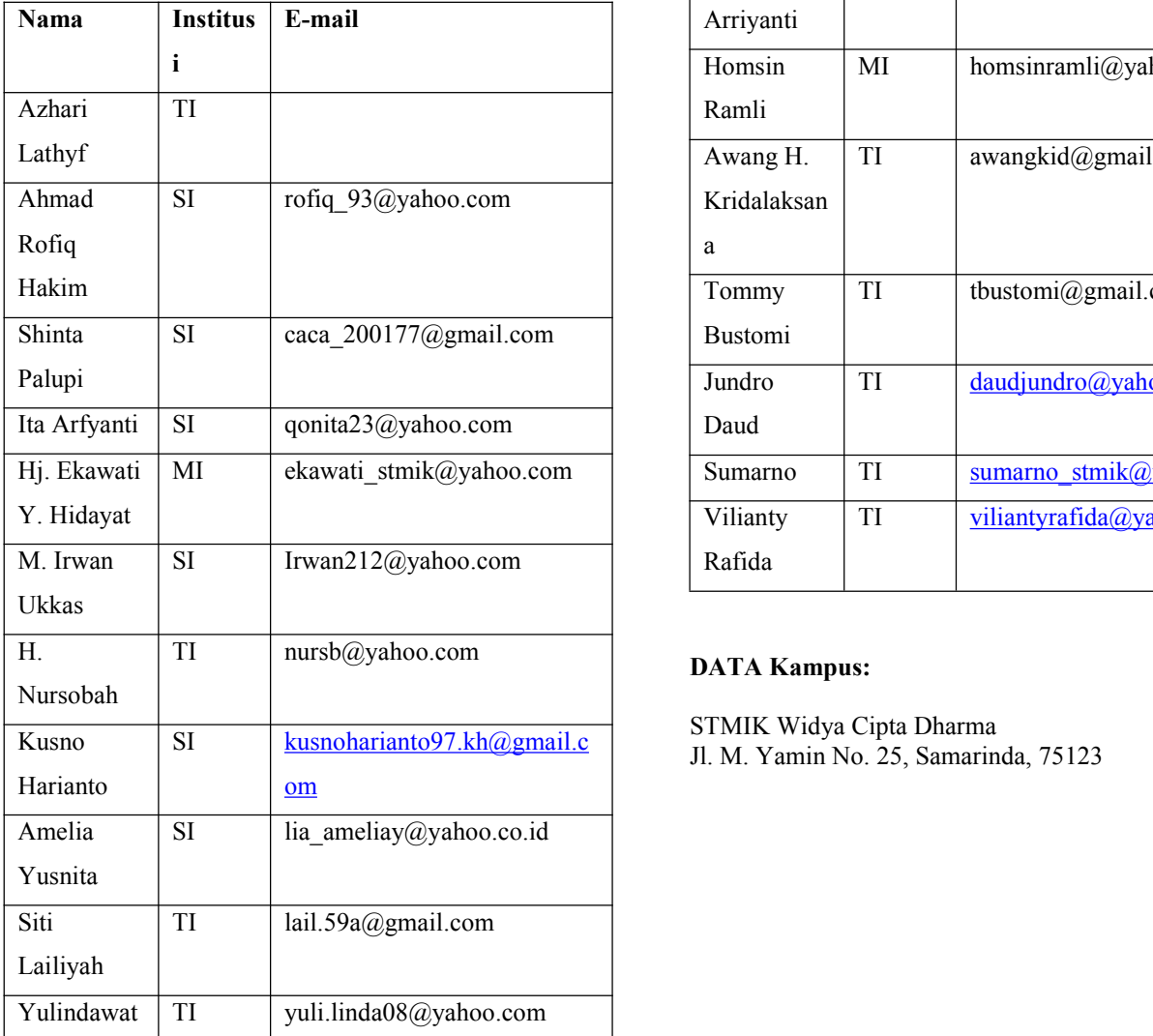

[http://adamerc.blogspot.co.id/2012/11/pengertian-](http://adamerc.blogspot.co.id/2012/11/pengertian-swishmax.html)

swishmax.html [diakses 7 Juni 2017]

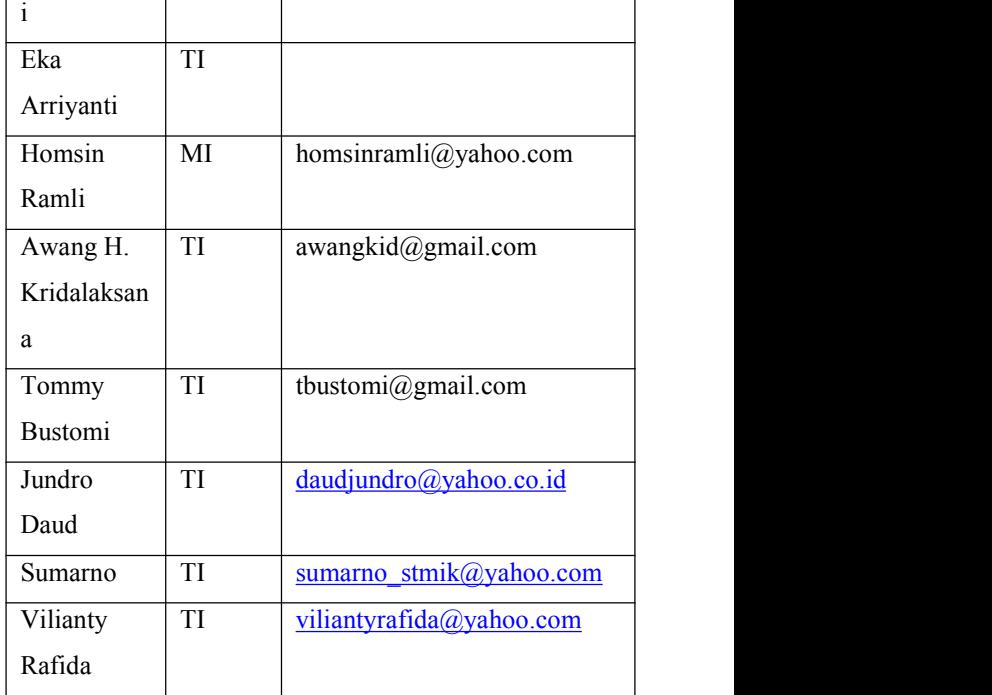

STMIK Widya Cipta Dharma